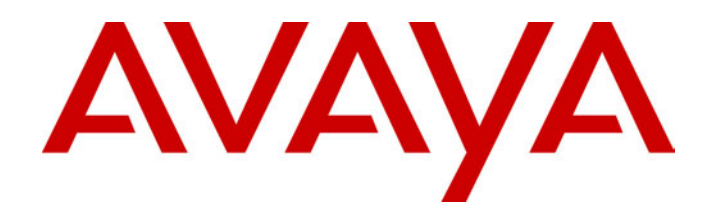

# **IP Office** 4400, 4600 & 6400 Telephones

40DHB0002USAL - Issue 1 (11/30/2001)

# **Contents**

## **4400, 4600 & 6400**

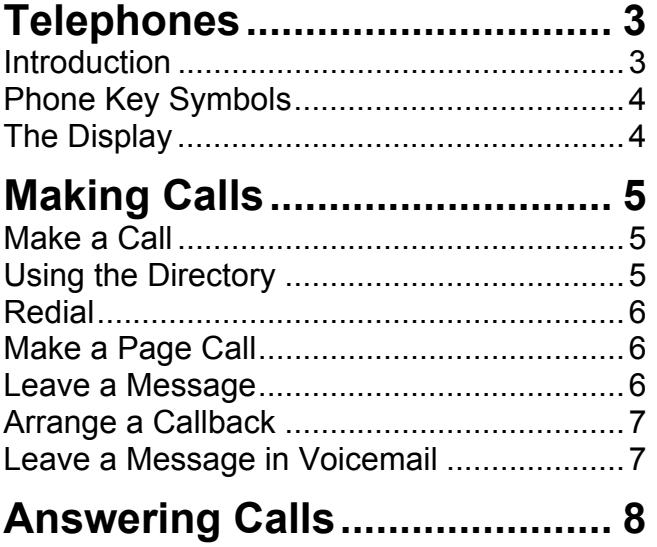

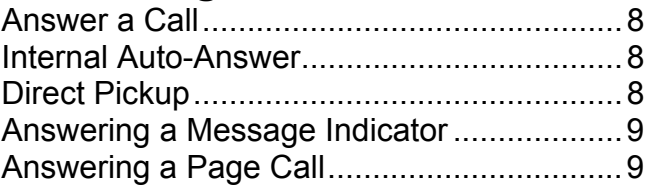

## **[Other Call Controls................ 10](#page-9-0)**

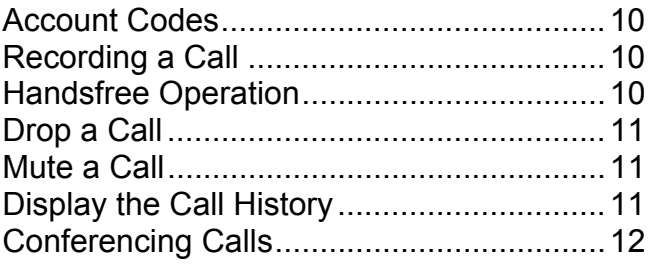

## **[Diverting Calls........................ 13](#page-12-0)**

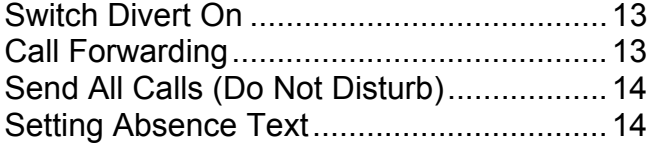

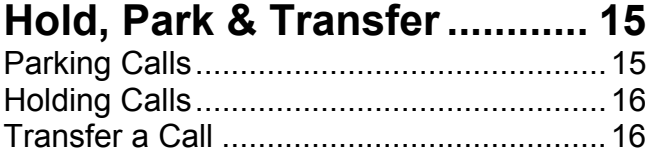

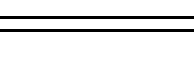

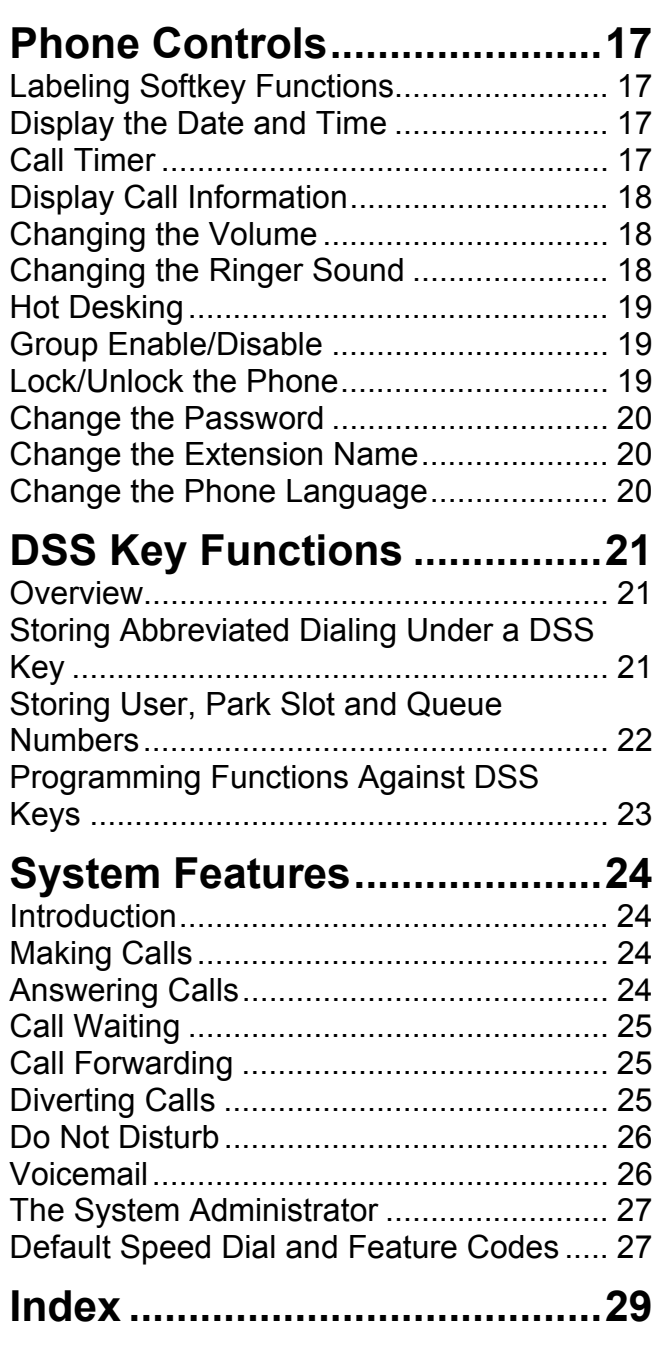

# <span id="page-2-0"></span>**4400, 4600 & 6400 Telephones**

## <span id="page-2-1"></span>**Introduction**

This guide covers the use of 4400, 4600 and 6400 series telephones on IP Office telephone systems.

Note that this guide assumes that the phone you are using has its default settings. Be aware that the System Administrator can reprogram the system and/or individual extensions to offer different sets of features. If in doubt please contact your System Administrator.

#### • **DSS Keys**

.

This guide details accessing many functions by pressing **Menu** . Many of those functions can be assigned to the DSS keys on your phone. See ["DSS Key Functions"](#page-20-0) on page [21.](#page-20-0) Note that the 4406D+ sets do not have the **Menu**  $\overline{53}$  button. For those sets, a user can either have a button programmed through the manager (contact your system administrator) or by using the shortcodes. When using the 4406D+ sets, the user should use shortcodes. This operation is described beginning in the [System Features s](#page-23-0)ection on page [24.](#page-23-0)

• Some phones have a DSS port which allows the number of DSS keys available to can be increased by the addition of a DSS module.

#### • **System & User Short Codes:**

The system has a wide range of features that are triggered by dialing a particular sequence. These shortcodes can be system-wide or specific to an individual user. For details of the shortcodes available to you contact your System Administrator. For details of the normal default shortcodes see "[System Features"](#page-23-0) on page [24.](#page-23-0)

## <span id="page-3-0"></span>**Phone Key Symbols**

Your phone may use either text or icon markings for some keys.

- **Spkr:** The light above the key is lit when working handsfree. ₫ See "[Handsfree Operation"](#page-9-3) on page [10.](#page-9-3)
- Ź **Mute:** The light above the key is lit or blinking when using mute. See ["Mute a Call"](#page-10-1) on page [11.](#page-10-1)
- **Hold:** See ["Holding Calls"](#page-15-0) on page [16.](#page-15-0) w
- **Redial:** See ["Redial"](#page-5-3) on page [6.](#page-5-3) ₩J
- **Trnsfr:** See ["Transfer a Call"](#page-15-1) on page [16.](#page-15-1) t∗t
- **fff** Conf: See ["Conferencing Calls"](#page-11-1) on page [12.](#page-11-1)
- **Message Indicator:** See ["Answering a Message Indicator"](#page-8-0) on ⊠ page [9.](#page-8-0)
- **Menu:** Used to access features and functions (Not available 宗 on the 4406).
- The two keys are used to make display selections and data 43 entry (Not available on the 4406).
- **Exit:** Use this key to exit the administration menus and return đΟ to normal phone operation (Not available on the 4406).

## <span id="page-3-1"></span>**The Display**

- **B Phone locked:** Internal calls only, see ["Lock/Unlock the](#page-18-2) [Phone"](#page-18-2) on page [19.](#page-18-2)
- **H Held Call:** Shows the number of held calls, see ["Holding](#page-15-0) [Calls"](#page-15-0) on page [16.](#page-15-0)
- **P Parked Calls:** Shows the number of parked calls, see [Parking](#page-14-1) [Calls](#page-14-1) on page [15.](#page-14-1)
- **G In Group:**
- **D Call Forwarding On:** See ["Call "](#page-12-2) on page [13.](#page-12-2)
- **N Do Not Disturb On:** See ["Send All Calls \(Do Not Disturb\)"](#page-13-0) on page [14.](#page-13-0)
- **01 Calls in Call History:** See ["Display the Call History"](#page-10-2) on page [11.](#page-10-2)
- **DISC Disconnected:** Press Spkr  $\mathbb{Q}$  to end the call.
- **CONN Connected:** You are on a call.
- **CONF Conference Call:** You are part of a conference call, see ["Conferencing Calls"](#page-11-1) on page [12.](#page-11-1) This is displayed on the left hand side of the display
- **PAGE Page Call:** See ["Answering a Page Call"](#page-8-1) on page [9.](#page-8-1)
	- **Time & Date:** See ["Display the Date and Time"](#page-16-2) on page [17.](#page-16-2)
		- **Timer:** See ["Call Timer"](#page-16-3) on page [17.](#page-16-3)
	- Indicates that the displayed item is either the currently selected value or has selectable sub-options.
- Pressing Menu **beed** gives access to up to 12 softkey functions. Use 4 and  $\blacktriangleright$  to show the functions and press the display key beneath an option to select it.
- Pressing **Menu**  $\overline{\overline{s} \cdot \overline{s}}$  twice gives access to additional functions.

# <span id="page-4-0"></span>**Making Calls**

<span id="page-4-1"></span>**Make a Call**

All phones in these series have a handsfree speaker so that you can dial and hear the call progress without having to pickup the handset.

• On some models this facility is only one-way so you must use the handset to be heard once the call is connected.

#### **To make a call:**

- 1. Dial the number you require.
	- If **ENTER ACCOUNT** appears then you are required to enter an account code before making calls, see page [10.](#page-9-1)
- 2. When answered either pickup the handset or, if your phone supports it, continue handsfree, see "[Handsfree Operation"](#page-9-3) on page [10.](#page-9-3)
- 3. To end the call either replace the handset or if working handsfree press **Spkr** .

## <span id="page-4-2"></span>**Using the Directory**

The phone can display a directory of group names, internal extension names or external names from which you can select and then dial. Note that 4406D+ sets do not have access to this feature.

#### **To use the directory:**

1. Either:

- Press Menu **best** and select Dir (*This feature can also be set under a DSS key, see page [21\)](#page-22-1)*.
- Alternatively, press **Menu and then** select **Dir.**
- 2. Select from **INDeX** (internal extension), **Group** (Hunt Groups) or **Extrn** (outside numbers).
- 3. Press the dialpad button that matches the first letter of the name you want.
	- For example, to select *L* press the **5** key three times.
- 4. Use the  $\triangleleft$  and  $\triangleright$  keys to move through the matching entries. You can still press another key on the dialing pad to select a different first letter.
- 5. When the name you want is shown select **Call**.
- 6. If you cannot find the name you want press **Exit** twice.

## <span id="page-5-0"></span>**Redial**

The phone stores a record of the numbers that you have dialed. You can display and select a number from that record.

4406D+ sets can use redial. When the button is pressed, the last number that was dialed is used.

#### **To redial a number dialed:**

- 1. Press **Redial**  $\mathbf{H} \mathbf{D}$ **.**
- 2. The display shows numbers that you have recently dialed.
- 3. Use the  $\triangleleft$  and  $\triangleright$  keys to move through the stored numbers.
- 4. Press the key below a number to redial it or press **Exit** to leave the display without making a call.

### <span id="page-5-1"></span>**Make a Page Call**

You can make page calls to any extension or group of extensions that have suitable handsfree speakers. You call is only heard by those extension that are free.

4406D+ users can make a page call via the shortcodes. Contact your system administrator for the appropriate code.

#### **To make a page call:**

- 1. Press **Menu that** twice.
- 2. Select **Call**.
- 3. Enter the extension or group number (use the top-left display key to backspace).
- 4. Select **Page**.

### <span id="page-5-3"></span><span id="page-5-2"></span>**Leave a Message**

When you call another extension that doesn't answer you can leave them a message indication. Depending on the type of their phone, they may have a message indicator lamp, which lights. If their phone has a display it may also display your name and number for a return call.

On your phone the  $\geq$  lamp indicates when you have messages, see [Answering a Message Indicator](#page-8-0) on page [9.](#page-8-0)

#### **To send a message indication:**

- 1. Press **Menu that** twice.
- 2. Select **Call**.
- 3. Enter the extension number (use the top-left display key to backspace).
- 4. Select **Messa**.
- 5. Press **Fxit** 凯

## <span id="page-6-0"></span>**Arrange a Callback**

If an extension is busy, or does not answer when you call you can arrange a callback rather than leave a message. With a callback set, after that extension is next used you phone will ring and when you answer the extension is rung.

#### **To set a callback during a call:**

- 1. If when you make a call you are not answered or the station is busy, press **Menu 示**.
- 2. Using the ◀ and ▶ keys, display and select **AutCB** *(This feature can also be set under a DSS key, see page [21\)](#page-22-1)*.
- 3. End your call attempt.
- 4. After the extension you were calling is next used, your phone will ring and when you answer the other extension is rung. Your phone rings the number of times that has been specified in the Allocated Answer Interval (either for the system, or if there has been an individual one set for your user id). The default is three rings.
- 5. Press **Exit 部** if you desire.

#### **To arrange a callback without making a call:**

- 1. Press **Menu that** twice
- 2. Select **Call**.
- 3. Enter the extension number (use the top-left display key to backspace).
- 4. Press ▶ and select **CallB**.
- 5. Press **Exit 凯**
- 6. When that extension becomes free, you phone is rung and if you answer the other extension then rings. Your phone rings the number of times that has been specified in the Allocated Answer Interval (either for the system, or if there has been an individual one set for your user id). The default is three rings.

### <span id="page-6-1"></span>**Leave a Message in Voicemail**

You can leave a message for directly in voicemail for an extension without ringing the extension. This will light that extension message indicator if they have one.

4406D+ users can leave a message for an extension via the shortcodes. Contact your system administrator for the appropriate code.

#### **To leave a message directly in voicemail:**

- 1. Press **Menu boot** twice.
- 2. Select **Call**.
- 3. Enter the extension or group number (use the top-left display key to backspace).
- 4. Press  $\triangleright$  and select **Vmail**.
- 5. You should hear the mailbox greeting and then be prompted to leave a message.

# <span id="page-7-0"></span>**Answering Calls**

## <span id="page-7-1"></span>**Answer a Call**

#### **To answer a call:**

- 1. Your display will show whatever information the system has about the calling party.
- 2. Press **Spkr<sup>q</sup>** to answer handsfree or pickup the handset.

### <span id="page-7-2"></span>**Internal Auto-Answer**

Internal auto-answer connects your internal calls after just one ring.

#### **To set/cancel internal auto-answer:**

- 1. Press **Menu 1.** Press **Menu**
- 2. Select **HfAns** *(This feature can also be set under a DSS key, see page [21\)](#page-22-1)*.
- 3. Press **Exit** .

## <span id="page-7-3"></span>**Direct Pickup**

You can pickup a call ringing at another extension if you know the extension number.

4406D+ users can pickup a call for an extension via the shortcodes. Contact your system administrator for the appropriate code or if using the default shortcodes see [Answering Calls](#page-23-3) on page [24.](#page-23-3)

#### **To do a direct pickup:**

- 1. When you here the extension ringing, press **Menu and the state**.
- 2. Using the ◀ and ▶ keys, display and then select DpkUp *(This feature*) *can also be set under a DSS key, see page [21\)](#page-22-1)*.
- 3. Enter the extension number and then select **Done**. Note that a DSS key cannot be used to enter the extension number.

## <span id="page-8-0"></span>**Answering a Message Indicator**

If another extension has left you a message or you have voicemail, then vour  $\approx$  lamp is lit.

Note: If you have voicemail ringback switched on, then whenever you have new messages the voicemail system will ring you after you use the phone.

4406D+ sets can access their Voicemail Messages by using the shortcode for Voicemail Collect. Contact your system administrator for the appropriate code or if using the default codes see [Voicemail](#page-25-1) on page [26.](#page-25-1)

#### **To answer a message indication:**

- 1. Press **Menu to a** twice.
- 2. Select **Msgs**.
	- A **v** above **Voice** indicates that you have voicemail messages.
	- A **v** above **Recvs** indicates that another extension has lit you message indicator.
- 3. Select the type of message you want to answer.
- 4. To check message indicators, select **Recvs**.
	- The display will show the time, date and caller's extension number. It also shows the message number and total number of messages.
	- Use the  $\triangleleft$  and  $\triangleright$  keys to move through the stored messages.
	- Press the top-right display key to delete the displayed messages.
- 5. To check voicemail messages, select Voice.
	- The display will show you how many voicemail messages you have waiting. Select the display key to connect with voicemail.
	- Follow the prompt to check your messages.
	- For further details see ["Voicemail"](#page-25-1) on page [26.](#page-25-1)

### <span id="page-8-1"></span>**Answering a Page Call**

Other users may page you or a group to which you belong. You will hear the page through your phone handsfree speaker and **Page** is displayed. See "[Make a Page Call"](#page-5-1) on page [6.](#page-5-1)

To answer a page and turn it into a normal call between you and the person doing the paging, press the **Conf KK** key.

# <span id="page-9-0"></span>**Other Call Controls**

# <span id="page-9-1"></span>**Account Codes**

You can enter an account code during a call. Some extension may also be required to enter an account code before making a call.

Note: A list of valid account codes is stored on the system. Contact you System Administrator for a list of account codes which you should use.

#### **To enter an account code:**

You can do this before or during a call. If done before you will then hear dial tone at which you can dial the number required.

- 1. Press **Menu b** a<sup>1</sup> twice.
- 2. Select **Func** and then **Acct** *(This feature can also be set under a DSS key, see page [21\)](#page-22-1)*. The display shows **ENTER ACCOUNT**.
- 3. Enter the account code to associate with the call and then select **Set**.
- 4. If **REENTER ACCOUNT** appears then the code was not recognized by the system. Enter a valid code.
- 5. If already on a call you can now continue the call. If entering the account code before making a call, the display now shows Dial and you should hear dial tone.

## <span id="page-9-2"></span>**Recording a Call**

This function is not available on all systems or phones. You must have Voicemail Pro running on the system. If the feature does not work, check with your System Administrator to see what Voicemail Package you are using. The recording is placed into your voicemail mailbox.

#### **To record a call:**

- 1. During the call, press **Menu combination**
- 2. Select **Func** and then **Recor**.

## <span id="page-9-3"></span>**Handsfree Operation**

On some models of phone you can make and answer calls handsfree, that is without lifting the handset.

- To switch from handsfree to handset operation pickup the handset.
- To switch from handset to handsfree operation, press **Spkr 4** and then replace the handset.
- **To answer a call handsfree press the Spkr**  $\mathbf{\mathcal{P}}$  **key.**
- While working handsfree pressing the **Spkr<sup>q</sup> key again will end the** call.

## <span id="page-10-0"></span>**Drop a Call**

You can use this function to disconnect a caller. This feature can also be used with conferencing - See ["Conferencing Calls"](#page-11-0) on page [12.](#page-11-0)

4406D+ sets should have a Drop button programmed on the phone. Contact your system administrator to do this.

#### **To drop a call:***.*

- 1. Press **Menu** हैर ..
- 2. Select **Drop** *(This feature can also be set under a DSS key, see page [21\)](#page-22-1)*.

or

- 1. Press Menu  $\overline{\delta}$  twice.
- 2. Select **Func** and then select **Drop**.

### <span id="page-10-1"></span>**Mute a Call**

The **Mute X** key allows you to stop the caller from hearing you while still allowing you to hear them. While a call is muted, the lamp above the Mute key is on (on the 6400 sets) and flashing (on 4400 and 4600 sets).

### <span id="page-10-2"></span>**Display the Call History**

The number shown in the right-hand of the phone display while idle is the number of incoming calls stored in your phones call history. You can display those details and then either delete or recall the callers.

The redial facility allows you to see a record of the outgoing calls dialled from your phone, see ["Redial"](#page-5-0) on page [6.](#page-5-0) This feature is not available on the 4406D+ sets.

#### **To display the call history:**

- 1. Press **Menu that** twice.
- 2. Press ▶ and then select **Hist**.
- 3. The display shows the time, date and number (if known) of the caller. User the  $\triangleleft$  and  $\triangleright$  keys to display the details of different callers.
- 4. You can then select to either callback the caller or delete the call from the call history.
	- **To delete a call from call history:** Select **Delet**.
	- **To call the caller:** Select **Call**.

## <span id="page-11-0"></span>**Conferencing Calls**

Note that conferencing is not available on all systems.

Note that 4600 series telephones cannot add callers to a conference when working handsfree. They can return to handsfree once they have completed adding a call to the conference.

#### **To add another caller to a call or conference:**

- 1. During the existing call or conference, press **Conf** .
- 2. Dial the other party.
	- If not answered, end the call either by pressing the **Drop or Hold** button, then press **Conf**.
	- When answered, press **Conf** again.

#### **To drop a caller from a conference:***.*

- 1. During the conference, press **Menu** 888.
- 2. Using the ◀ and ▶ keys, display and then select **Drop** *(This feature can also be set under a DSS key, see page [21\)](#page-22-1).*

#### **To display calls in a conference:**

- 1. **CONF** on your display indicates that you are in a conference call.
- 2. Press **Menu that** twice.
- 3. Select **HC&P** (held, conference and parked).
- 4. The ▼ above Confs indicates a conference call. Select Confs.
- <span id="page-11-1"></span>5. Use the  $\triangleleft$  and  $\triangleright$  keys to see the details of the different callers in the conference.
	- **To remove a caller from the conference:** Select **Drop**.

# <span id="page-12-0"></span>**Diverting Calls**

## <span id="page-12-1"></span>**Switch Divert On**

#### **To set the divert all calls (unconditional) number and modes:**

- 1. Press **Menu that** twice.
- 2. Press  $\triangleright$  and select **ProgA**.
- 3. Select **Divrt** .
- 4. Set the required divert number. Use the left-hand display key to backspace. When you have activated **CFrwd** (see below), the extension number is automatically filled in with the call forwarding number. Select **Next**.
- 5. Use the display keys to switch **Group** (hunt group) and **Divrt** between **Y** (on) and **N** (off).
	- Diverting group calls is only used when divert all calls is also on. It also only works for calls to circular or linear groups.
- 6. Select **Done**.
- 7. Press **Exit** 1910

#### **To set the divert on busy/no answer number and modes:**

- 1. Press **Menu by** twice.
- 2. Press ▶ and select **ProgA**.
- 3. Select **OnBsy**.
- 4. Set the required divert number. Use the left-hand display key to backspace. Select **Next**.
- 5. Use the display keys to switch **OnBsy** (busy) and **NoAns** (no answer) between **Y** (on) and **N** (off).
- 6. Select **Done**.
- 7 Press **Exit** 凯

## <span id="page-12-2"></span>**Call Forwarding**

You can forward you calls to another extension. While forwarding your calls your phone will display a *D* in the top-right of the display. If the station that you are forwarding calls to also has forwarding active, your call will go to the final destination.

#### **To set call forwarding:**

- 1. Press **Menu 1.** Press **Menu**
- 2. Using the ◀ and ▶ keys, display and then select **CFrwd** *(This feature can also be set under a DSS key, see page [21\)](#page-22-1).*
- 3. Set the required divert number. Use the left-hand display key to backspace. When you have activated **Divert** (see above), the forward number is automatically filled in with the Divert number. Then select **Done**.
- 4. Press **Exit** .

#### **To clear call forwarding:**

- 1. Press **Menu 1.** Press **Menu**
- 2. Using the ◀ and ▶ keys, display and then select **CFrwd**.
- 3. Press **Exit** .

# <span id="page-13-0"></span>**Send All Calls (Do Not Disturb)**

When on, all your callers either hear busy tone or are diverted to voicemail if installed. The System Administrator can setup a list of exception numbers for you who can still call you during Do Not Disturb.

4406D+ sets can activate this feature via a shortcode or programmed button.

#### **To switch send all calls on/off:**

- 1. Press **Menu**  $\overline{553}$ .
- 2. Using the ◀ and ▶ keys, display and then select **SAC** *(This feature can also be set under a DSS key, see page [21\)](#page-22-1).* A  $\blacktriangledown$  above it indicates it is on.
- 3. Press **Exit ...**

## <span id="page-13-1"></span>**Setting Absence Text**

You can set some absence text that then appears on your phone's display. The same text is also shown on other extension with suitable displays when they call you.

Setting an absence text does not redirect your calls in any way, that must be done using Call Forwarding, Divert or Do not Disturb.

4406D+ sets can activate this feature via a shortcode.

#### **To set your absence text:**

- 1. Press **Menu that** twice.
- 2. Press ▶ and select **ProgA**.
- 3. Select **Absnt**.
- 4. To select an absence text select **CHNGE**.
- 5. When the text required is shown select **DONE**.
- 6. If you want some personal text to accompany your chosen message, select **EDIT**, otherwise select **NONE**.
- 7. If you chose to have some personal, use the dialing keys and **Rotat** to enter characters. For example, to enter an L press the 5 key and then press **Rotat** until an *L* is displayed. When the text is as you require press **Done**. You can use the top-left display key to backspace.
- 8. To display the message select **SET**.
- 9. Press **Exit** .

#### **To clear your absence text:**

1. Repeat the process above but select **Clear** when available.

## <span id="page-14-1"></span><span id="page-14-0"></span>**Parking Calls**

You can park a call or several calls. You are then free to make and receive other calls. You can also arrange for the parked call to be retrieved by another extension.

Note that the system only allows calls to be parked for a short while before reconnecting them, the default setting is 5 minutes.

When you park a call it is given number based on your extension number followed by 0. If you now park another call that is given your extension number followed by 1. If you inform another extension of that number given to a parked call they can then unpark that call (see below).

4406D+ sets can use the shortcode or a programmed button for this operation.

#### **To park a call:**

- 1. During a call, press **Menu 333.**
- 2. Using the ◀ and ▶ keys, display and then select **CPark** *(This feature can also be set under a DSS key, see page [21\)](#page-22-1)*. The caller is parked and your phone displays a **P** as a reminder.
- or
- 1. During a call, press **Menu comb** twice.
- 2. Select **Func** and then select **CPark**. The caller is parked and your phone displays a **P** as a reminder.

#### **To retrieve the parked call at your extension:**

- 1. Press **Menu 1.** Press **Menu**
- 2. Using the 4 and ▶ keys, display and then select **CPark**.
- 3. The display shows the parked calls as your extension number plus a number for the order in which it was parked. For example, for extension 206, the first parked call is 2060, the next parked call is 2061.
- 4. Select the call to unpark.
- or
- 1. Press **Menu bod** twice.
- 2. Select **Func** and then select **CPark**.
- 3. The display shows the parked calls as your extension number plus a number for the order in which it was parked. For example, for extension 206, the first parked call is 2060, the next parked call is 2061.
- 4. Select the call to unpark.

#### **To retrieve a parked call at another extension:**

- 1. At any extension on the system, dial **\*38\****N***#** where *N* is the number that was assigned to the parked call (usually the parking extension number followed by 0) of the parked call.
	- For example: To unpark the first call parked by 206, dial **\*38\*2060#**.

#### **To display parked calls:**

- 1. A **P** on your display indicates that you have a parked call.
- 2. Press **Menu boot** twice.
- 3. Select **HC&P** (held, conference and parked).
- 4. The **v** above Parks indicates that there are parked calls. Select Parks.
- 5. The displays show the parked calls using the number assigned to each parked call.
- 6. To unpark a particular call, press the display key under the parked call.

## <span id="page-15-0"></span>**Holding Calls**

The system automatically reconnects held calls after a set period, the default setting is 15 seconds.

#### **To display held calls:**

- 1. An **H** on your display indicates that you have a held call.
- 2. Press **Menu but** twice.
- 3. Select **HC&P** (held, conference and parked).
- 4. The **v** above **Helds** indicates that there are held calls. Select **Helds**.
- 5. If you have several held calls you can use the  $\triangleleft$  and  $\triangleright$  keys to the details of the different held calls.
	- **To transfer the held call:** Select **Xfer**. Enter the number to which to transfer the call (use the left-hand display key to backspace) and then select **Xfer**.
	- **To clear a held call:** Select **Drop**.
	- **To reconnect a held call:** Select **Pickup**.

## <span id="page-15-1"></span>**Transfer a Call**

#### **To transfer a call:**

- 1. During the call, press **Trnsfr <sup>[+</sup>f**. The call is put on hold.
- 2. Dial the number to which you want to transfer the call.
	- If the extension doesn't answer or doesn't want the call press **Hold**  $\blacktriangleright$  to return to the original call.
	- If the extension answers and will accept the transfer press **Transfr**  $\leftrightarrow$  again.
	- To do a blind transfer, simply end your call after dialing the transfer to number and hearing ringing.

# <span id="page-16-0"></span>**Phone Controls**

## <span id="page-16-1"></span>**Labeling Softkey Functions**

You can rename the softkey functions that appear when you press **Menu**  $533$ . Note that this doesn't affect the function names shown when you select **Prog** or **Admin**.

4406D+ sets do not have this feature.

#### **To relabel softkey functions:**

- 1. Press **Menu 1.**
- 2. Using the ◀ and ▶ keys, display and then select **Prog** *(This feature can also be set under a DSS key, see page [21\)](#page-22-1)*.
- 3. Use the  $\triangleleft$  and  $\triangleright$  keys to display and select the function to relabel.
- 4. Press **Label**.
- 5. Use the dialing keys and **Rotat** to enter characters, e.g. to enter an L press the 5 key and then press **Rotat** until an *L* is displayed.
- 6. When the label is as you require press **Done**.

## <span id="page-16-2"></span>**Display the Date and Time**

You can change your phone display to show the date and time. This uses the **TmDay** function. Note that whilst on this function overwrites all other display information.

#### **To set/cancel date and time display:***.*

- 1. Press **Menu**  $\overline{556}$ .
- 2. Using the ◀ and ▶ keys, display and select **TmDay** *(This feature can also be set under a DSS key, see page [21\)](#page-22-1).*

## <span id="page-16-3"></span>**Call Timer**

You can run a call timer. If you start the timer before making a call, it will reset to zero when you dial and again when you are connected.

Note that after ending a caller the timer is switched off.

#### **To start the call timer:***.*

- 1. Press **Menu 1.** Press **Menu**
- 2. Select **Timer** *(This feature can also be set under a DSS key, see page [21\)](#page-22-1).*

<span id="page-17-0"></span>You can display information about which number another extension is calling.

#### **To display call information:**

- 1. Press **Menu bod** twice.
- 2. Select **Call**.
- 3. Enter the extension or group number (use the top-left display key to backspace).
- 4. Press  $\blacktriangleright$  and select **Listen**.
- 5. Press **Fxit** 凯

### <span id="page-17-1"></span>**Changing the Volume**

You can alter the volume of the handsfree speaker, the handset speaker and the ringer.

#### **To change the ringer volume:**

1. Without lift the handset, press the either end of the volume button. Use either end of the button to adjust the volume.

#### **To change the speaker volume:**

- 1. Lift the handset to adjust handset volume or press **Spkr** to adjust the handsfree volume.
- 2. Press the either end of the **Volume** key. Use either end of the button to adjust the volume up  $\blacktriangle$  or down  $\blacktriangledown$ .

## <span id="page-17-2"></span>**Changing the Ringer Sound**

This feature is available on the 4600 and 6400 series phones only. You can select the type of ring that your phone uses.

#### **To change the ringer sound:**

*This feature can also be set under a DSS key, see page [21.](#page-22-1)*

- 1. Without lift the handset, press **Conf** .
- 2. You will hear a ring. Press **Conf** again to hear another ring type.
- 3. Repeat pressing **Conf** until you hear the ring that you want. Wait until you hear a ring again and then a tone. The ring is now saved.

## <span id="page-18-0"></span>**Hot Desking**

Hot desking is the ability to log on at any phone on the system and have that phone adopt your user settings until you log off. You cannot use hot desking unless the System Administrator has allocated you as a hot desking user. Note that this is only available when you have a defined password.

#### **To Log On:**

- 1. Press **Menu to the twice**.
- 2. Press ▶ and then select **Hdesk**.
- 3. Select **LogOn**.
- 4. Enter your extension number and then select **Next**.
- 5. Enter your password and then select **Done**.

#### **To Log Off:**

- 1. Press **Menu that** twice.
- 2. Press ▶ and then select **Hdesk**.
- 3. Select **LogOff**.
- 4. The phone will now display **NoUser**.

## <span id="page-18-1"></span>**Group Enable/Disable**

You can enable or disable your group membership. Enabling your membership means that you are available for calls.

4406D+ sets must use the shortcodes.

- **To switch send all calls on/off:**
- 1. Press **Menu boot** twice.
- 2. Using the  $\triangleleft$  and  $\triangleright$  keys, display and then select **Group.** A  $\triangleright$  above it indicates group membership is enabled.
- 3. Press  $\textsf{Exit} \triangleq \textcolor{red}{\textbf{I}}$

### <span id="page-18-2"></span>**Lock/Unlock the Phone**

While locked the phone displays a **B** and can only make internal calls to other extension. Attempts to make other calls display **CALL BARRED**.

#### **To lock/unlock the phone:**

- 1. Press **Menu that** twice.
- 2. Press ▶ and select **ProgA**.
- 3. Select **Bar**.
- 4. Select **Change** to switch the phone between locked and unlocked, then select **Done**.
- 5. Press **Fxit** 凯

# <span id="page-19-0"></span>**Change the Password**

#### **To set your phone password:**

- 1. Press **Menu but** twice.
- 2. Press ▶ and select **ProgA**.
- 3. Select **Pswd**.
- 4. Enter the existing password if requested and press **Done**.
- 5. Enter the new password and then press **Done**.
- 6. Press **Exit** 191

## <span id="page-19-1"></span>**Change the Extension Name**

#### **To change your extension name:**

- 1. Press Menu 888 twice.
- 2. Press ▶ and select **ProgA**.
- 3. Press ▶ and select **Name**.
- 4. Enter the new name. Use the dialing keys and **Rotat** to enter characters. For example, to enter an L press the 5 key and then press **Rotat** until an *L* is displayed. You can use the top-left display key to backspace.
- 5. When the text is as you require press **Done**.
- 6. Press **Exit 凯**

## <span id="page-19-2"></span>**Change the Phone Language**

This will change the language used in the phone's display. On some voicemail systems it will also change the language of the voicemail prompts played when you collect your messages.

#### **To change your phone language:**

- 1. Press **Menu but** twice.
- 2. Press ▶ and select **ProgA**.
- 3. Press ▶ and select **Lang**.
- 4. Use the 4 and  $\blacktriangleright$  keys to display the different language options. **DEFAULT** is the system's default language.
- 5. When the text is as you require press **Done**.
- 6. Press **Fxit** 凯

# <span id="page-20-0"></span>**DSS Key Functions**

## <span id="page-20-1"></span>**Overview**

You can program many of the phone's functions to a DSS key. You can also program dialing digits or user, group and park slot numbers.

- **4406 Telephone:**
	- The DSS keys on the 4406 can only be programmed through the Manager Application.

## <span id="page-20-2"></span>**Storing Abbreviated Dialing Under a DSS Key**

Each DSS can be programmed with the number that you would normally dial. Typically you would use this for an external number or a system or personal short code, consult your System Administrator for a list of shortcodes.

#### **To store digits under a DSS key**

- 1. Press **Menu** हैरू .
- 2. Using the ◀ and ▶ keys, display and then select **Prog**.
- 3. Press the required DSS key.
- 4. Enter the number to store. Note: You can store partial strings as after pressing the DSS key you can dial further digits, e.g. you could store an international dial prefix for all calls to a particular country.
- 5. Select **Done**.
- 6. Select another DSS key or press **Exit 当**D.
- or
- 1. Press **Menu** हैर ..
- 2. Using the ◀ and ▶ keys, display and then select **Admin**
- 3. Use the **4** and **▶** keys to select **AD.**
- 4. Enter the number to store. Note: You can store partial strings as after pressing the DSS key you can dial further digits, e.g. you could store an international dial prefix for all calls to a particular country.
- 5. Press the required DSS key.
- 6. Select **Done**.
- 7. Select another DSS key or press **Exit 部.**

## <span id="page-21-0"></span>**Storing User, Park Slot and Queue Numbers**

The following functions provide both number storage plus additional functions and DSS key lamp usage.

#### **To store user, park slot and queue numbers under a DSS key:***.*

- 1. Press **Menu boot** twice.
- 2. Press ▶ and select **ProgA**.
- 3. Press  $\triangleright$  and select **DSS**.
- 4. The options shown are **Park**, **User**, **Group** and **Dial**.
	- **Park:** Monitor a call park slot by entering the slot number (the extension number followed by a single digit). When a call is parked in that slot the DSS key flashes. If you press the key you have options to **Drop** or **Answr** the call.
	- **User:** Monitor another extension. If the extension is ringing the lamp flashes and when you press the DSS key you can see details of the caller and have a **DPkUp** option to answer the call yourself. When the lamp is on the extension is busy and pressing the DSS key display information about any call in progress.
	- **Group:** Monitor calls into a group number. The DSS key flashes green when a call to the group number is ringing in the group. It flashes red when there are no free member in the group to answer a call in the queue. Pressing the DSS key display details of the call and options to **Drop** or **Answr** the call.
	- **Dial:** This is similar storing a general number but the DSS lamp remains lit until the call is disconnected.
- 5. Enter the number to store under the key (the park slot, user, group or dial number). Use the left-hand display key to backspace.
- 6. Press the DSS key under which you want to store the function.
	- If the DSS key is already set you will see options to Replace, Keep or Delete the existing function. Select the option required.
- 7. When **BUTTON PROGRAMMED** is shown select **Cont**.
- 8. Press **Exit** 凯

## <span id="page-22-1"></span><span id="page-22-0"></span>**Programming Functions Against DSS Keys**

Any of the functions normally accessed by pressing **Menu**  $\overline{\delta}$  can also be programmed under a DSS key. This allows faster access to the function.

#### **To add a function to a DSS key:**

- 1. Press **Menu boot**.
- 2. Using the 4 and ► keys, display and then select **Admin** Use the 4 and ► keys to display the function you want and then press the key below that function. Selecting **Expl?** explains the function names.
- 3. If the function requires some parameter such as an extension or group number you can enter it now. If you don't enter a parameter then it will be requested when you press the DSS key during usage.
- 4. Press the DSS key against which you want the function programmed.
	- If the key is already programmed you will see options to **Repla**, **Keep** or **Delete**. Select the option required.
- 5. Select **Cont**.
- 6. Either select another function and program another DSS key or press **Exit**  $\mathbf{\hat{E}}$

#### **To remove a function from a DSS key:**

- 1. Press **Menu** .
- 2. Using the ◀ and ▶ keys, display and then select **Admin**.
- 3. Press the DSS key against which the function is programmed.
- 4. Press the key below **Clear** and then press the DSS key again.
- 5. Select **Delet** to remove the function.
- 7. Press the key below **Cont**.
- 8. Either select another function to program another key or press **Exit \$D**.

The following can be programmed under a DSS key via the **Prog** or **Admin** softkeys:

- **Dir**: A Directory button
- **Drop**: A Drop button
- **Hfans**: Hands Free Answer
- **Timer**: A Call Timer button
- **AutoCB**: Auto Callback button
- **Cfrwd**: Call forward button
- **CPark**: Call Park button
- **SAC**: Send All Calls (Do Not Disturb) button
- **TmDay**: Time of Day button

In addition, the following can be done via the **Admin** softkey:

- **Acct: Account Code button**
- **AD:** Abbreviated Dial button (allows one touch dialing of a number)
- **Park**: Park a call to the extension that answered the call
- **GrpPg**: Group Page
- **CPkup:** Pickup next alerting call
- **DPkup:** Pickup call for a specific destination
- **Rngof**: Ringing disabled
- **Spres:** Abbreviated Dialing Suppression is similar to Abbreviated Dialing except that the digits are not displayed.

# <span id="page-23-0"></span>**System Features**

# <span id="page-23-1"></span>**Introduction**

As well as your phones specific features, you can access a number of system features by dialing short codes.

These instructions are for the system's default configuration. They assume that you are using the default feature codes. It also assumes that you have full access to all features and the public telephone network. It is suggested that 4406D+ users activate features (especially those requiring additional numbers – i.e. external number, Hunt Group) via the shortcodes.

# <span id="page-23-2"></span>**Making Calls**

**Internal Calls**: To make a call to another extension, simply dial the number. If the number is busy, you can use *Ring Back When Free* as below:

- 1. Dial any digit and hang up.
- 2. When the extension you called is free, your phone will ring (a burst of three rings).
- 3. Lift the handset and the extension is called automatically.

**External calls**: To make an external call, either dial the number (there is no need to an external call prefix to get an outside line) or use a *speed dial* code (contact your system manager for a list of your speed codes).

If you hear busy tone while dialing, then the call may be barred. Your system manager can bar certain calls, such as those to premium rate numbers and international calls

# <span id="page-23-3"></span>**Answering Calls**

**Ringing at your own extension**: Simply pick up the handset; internal calls have a single ring cadence, external calls have a double ring cadence.

**Ringing at another extension:** You can answer from your own phone by using *Call Pick-Up*; lift your handset and dial:

- **\*30** to answer a call ringing anywhere.
- **\*31** to answer a call within your group.
- **\*32\*201#** to answer the call for a particular extension, in this example 201.

Note that if your phone rings for any longer than a specified period (15 seconds in default), any re-direction feature that you have activated, such as voicemail or call forwarding, will come into effect.

# <span id="page-24-0"></span>**Call Waiting**

*Call Waiting* tells you if another call arrives while you are already making a call by making a beep at a six second interval. If you hear the Call Waiting signal, use **HOLD to** put the present caller on hold and connect you to the new call; use it again to return to the original caller.

To turn call waiting on use the code **\*15**; to turn it off use **\*16**.

## <span id="page-24-1"></span>**Call Forwarding**

Your calls can be forwarded to another extension or an external number either when you are away from your desk (on no answer), when your extension is busy, and all calls (for example when you go on holiday).

- To switch forward all calls on dial **\*01**, to switch it off dial **\*02**.
- To switch forward on busy on dial **\*03**, to switch it off dial **\*04**.
- To switch forward on no answer on dial **\*05**, to switch it off dial **\*06**.
- To set the number to which your calls are forwarded dial \***07\*201#**, forwarding to 201 in this example.

Note: Your System Administrator may have configured a forwarding number on your behalf; if so, by using the star code from your extension, you over-ride the configured number. *Forwarding on No Answer* is not effective if you are using voicemail.

## <span id="page-24-2"></span>**Diverting Calls**

You can divert your calls to another extension. In the examples below *N* is the extension to which you want your calls diverted. Note that, if you do not answer calls at the temporary extension, they are forwarded to your own voicemail or call forwarding number.

#### **At another extension:**

- **\*12\****N***#** from the extension you are temporarily using.
- **\*13\****N***#** to re-direct the calls back to your own extension, before you return to it.

#### **At your own extension:**

- **\*14\****N***#** from your own extension.
- **\*14\*#** to cancel either feature from your own extension.

### <span id="page-25-0"></span>**Do Not Disturb**

You may choose to receive no calls at all or only those from particular callers on your exceptions list:

- To switch Do Not Disturb on (with or without exceptions) dial **\*08**, to switch it off dial **\*09**.
- **\*10\*N#** to add a number to the exception list.
- **\*11\*N#** to delete a number from the exception list.

Note: Your callers, other than your exceptions, either hear busy tone or are re-directed to your voicemail.

## <span id="page-25-1"></span>**Voicemail**

Note that not all systems support voicemail or have voicemail installed.

- To switch voicemail on dial **\*18**, to switch it off dial **\*19**.
- To retrieve your voicemail, use the code **\*17**.

Note also that your voicemail may be set up to deliver your messages by calling you whenever you hang up: this feature is known as Voicemail Ringback.

– To turn Voicemail Ringback on dial **\*48**; to turn it off dial **\*49**.

Dialing a number while listening to your messages invokes further facilities: Once messages have been delivered, they are held on the system for 24 hours.

You can collect your voicemail from another extension by using the PIN your System Administrator has set up for you. You can collect your messages if you are out of the office, by either dialing from a number that has been registered for the purpose or by dialing your extension number and PIN when prompted. If validation is successful, then dial **1** to retrieve your mail.

The System Administrator also specifies the reception number, to which the call is diverted if the caller dials **0**, and your email address if your voicemail and email are integrated.

## <span id="page-26-0"></span>**The System Administrator**

The system enables you set up a wide range of advanced telephony features, with your own numbering plan, speed dialing and feature codes. It also allows you to restrict access, selectively, to certain numbers for external calls and to permit controlled access to your local network for staff working away from your premises.

Codes and phone numbers can be set up for the benefit of all users or can be assigned to individual extensions. Codes for speed dialing may be up to eight digits and may include the **\*** and **#** symbols. The default feature codes can be deleted and replaced by alternatives if required.

In use, phone numbers programmed for individual extensions take precedence over general ones, and those entered at extensions take overall precedence; these remain in force until cancelled by the user or when the system is re-booted.

## <span id="page-26-1"></span>**Default Speed Dial and Feature Codes**

Your System Administrator can set up Speed Dial codes for frequently used numbers. These can be full numbers, area codes, or prefixes, which give access to other telephone service providers.

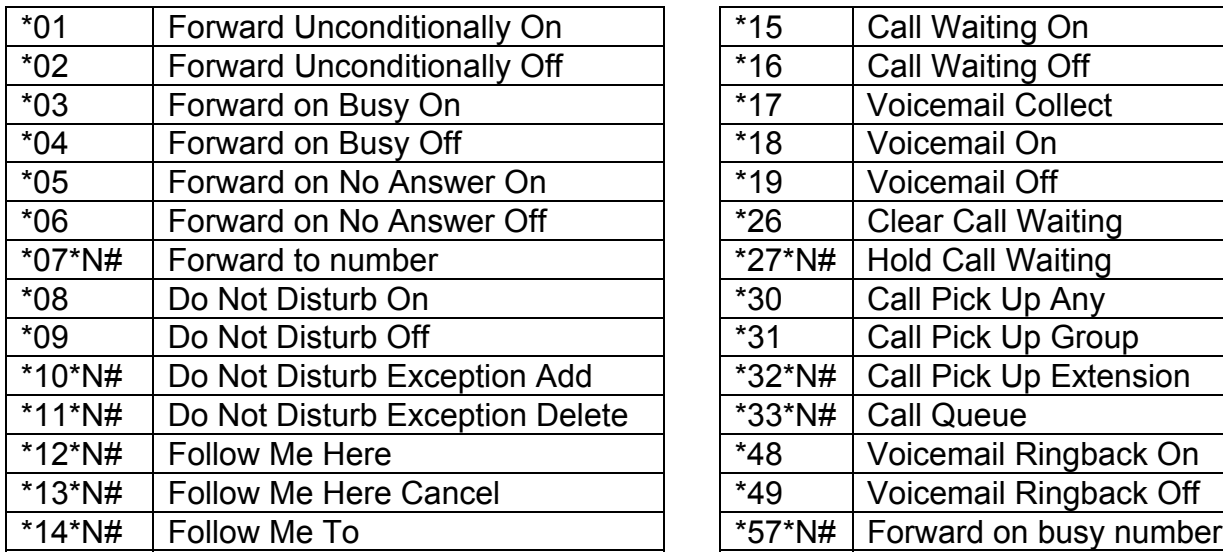

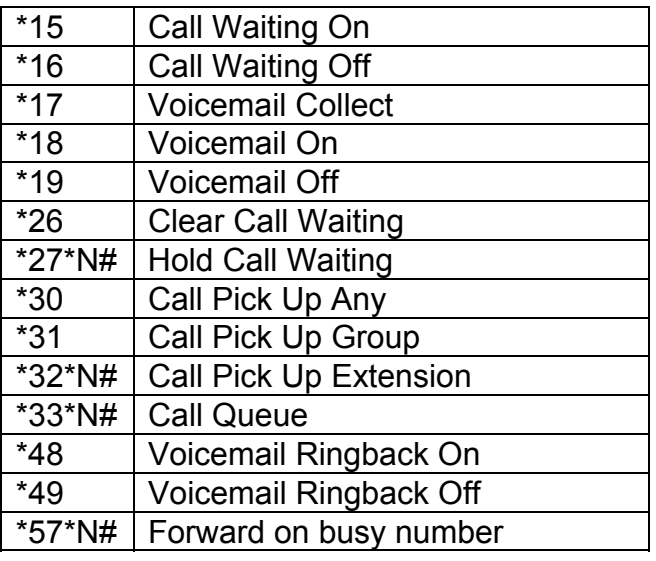

# <span id="page-28-0"></span>**Index**

**0**

01 4 **A** Absence text 14 Absnt 14 Account codes 10 Answer Call 8 Internal auto-answer 8 Message indicator 9 Pickup 8 AutoCB 7 Automatic callback 7 **B** B 4, 19 Bar 19 **C** Call Answer 8 Conference 12 Divert 13 Drop 11 Forwarding 13 Hold 16 Information 18 Make 5 Mute 11 Page 6 Park 15 Record 10 Timer 17 Transfer 16 Call history Dialled 6 Call History Incoming Calls 11 Call<sub>B</sub> 7 Callback 7 CFrwd 13 Clear a call 11

Conf 12 CONF 4 Conference calls 12 CONN 4 CPark 15 **D** D 4, 13 Date 17 Default language 20 Dial 22 Dir 5 Directed pickup 8 DISC 4 Disconnect a call 11 Divert on busy 13 Divert on no answer 13 Diverting calls 13 Do not disturb 14, 19 DPkUp 8 Drop a call 11 DSS keys 21 **E** Enter account 10 Enter Account 5 Exception numbers 14, 19 Extension name 20 Extrn 5 **F** Forced account codes 10 Forwarding 13 **G** G 4 Group 22 Call divert 13 Directory 5 **H** H 4 Handset Volume 18

Handsfree operation 10 HC&P 12, 15, 16 HfAns 8 Hist 11 History 11 Holding calls 16 Hot desking 19 **I** Icons Display 4 Keys 4 Incoming call history 11 INDeX 5 Internal auto-answer 8 **K** Key markings 4 **L** Label 17 Language 20 Leave a message 6 Leave voicemail message 7 Lock 19 log off 19 Log on 19 **M** Make Call 5 Messa 6 Message Leave 6 Voicemail 7 Message indicator 6 Msgs 9 Mute 11 **N** N 4 Name 20 **P** P 4 PAGE 4, 6

Page call 6 Park 22 Parking calls 15 Password 20 Pickup 8 Pswd 20 **R** Record call 10 Recvs 9 Redial 6 Reneter account 10 **Ringer** Sound 18 Volume 18 **S** Send all calls 14, 19 Speaker 10 Volume 18 Spkr 10 Symbols Display 4 Keys 4 **T** Time 17 Timer 17 TmDay 17 Transfer a call 16 **U** Unlock 19 User 22 User language 20 User name 20 **V** Vmail 7 Voice 9 Volume 18 **X** Xfer 12

Performance figures and data quoted in this document are typical, and must be specifically confirmed in writing by Avaya before they become applicable to any particular order or contract. The company reserves the right to make alterations or amendments to the detailed specifications at its discretion. The publication of information in this document does not imply freedom from patent or other protective rights of Avaya, or others.

Intellectual property related to this product (including trademarks) and registered to Lucent Technologies has been transferred or licensed to Avaya.

This confidential document is the property of Avaya and without its prior written consent may not be disclosed to a third party nor copied.

Any comments or suggestions regarding this document should be sent to "gsspublishing@avaya.com".

© Copyright 2000 Avaya

Avaya Global SME Solutions Sterling Court 15 - 21 Mundells Welwyn Garden City **Hertfordshire** AL7 1LZ England Tel: +44 (0) 1707 392200 Fax: +44 (0) 1707 376933 Email: contact@avaya.com

Web: http://www.avaya.com